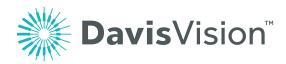

# Accessing or replacing your member ID card

## Lost your member ID card?

Getting a replacement ID card is as simple as logging into your member portal and printing one out. Follow our step-by-step walkthrough below.

### Step 1

Log into **davisvision.com/member** and enter either your username and password or your client code. If you are new to the site, you will need to register online before logging in. When registering, you will need your member ID number or social security number.

### Step 2

From the home screen of your member portal:

- 1. Click on 'Access benefits and forms'
- 2. Click on 'Membership card'
- 3. Print your membership card

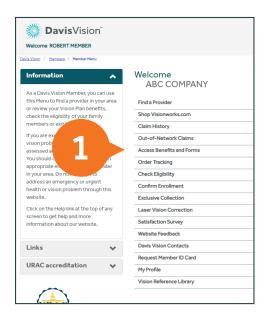

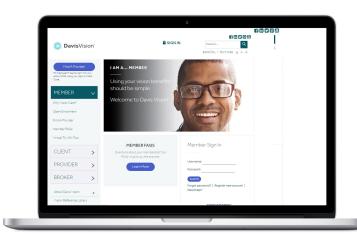

Note: Member menu options may change based on group plan.

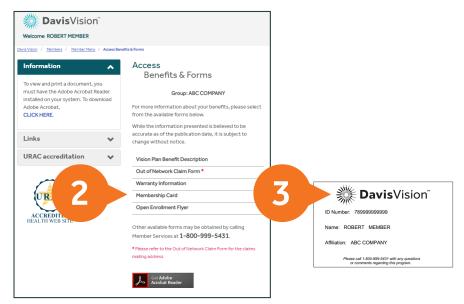

#### Need additional assistance?

Contact our customer service department at 1 (800) 999-5431.